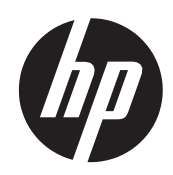

# プログラミング ガイド

HP RP9リテール版一体型2×20ディスプレイ HP ElitePOS 2×20ディスプレイ

© Copyright 2017, 2016 HP Development Company, L.P.

本書の内容は、将来予告なしに変更されることがあります。HP製品およびサービスに対 する保証は、当該製品およびサービスに付属の保証規定に明示的に記載されているもの に限られます。本書のいかなる内容も、当該保証に新たに保証を追加するものではあり ません。本書に記載されている製品情報は、日本国内で販売されていないものも含まれ ている場合があります。本書の内容につきましては万全を期しておりますが、本書の技 術的あるいは校正上の誤り、省略に対して責任を負いかねますのでご了承ください。

改訂第2版:2017年8月

改訂第1版:2016年7月

初版:2016年1月

製品番号:843781-293

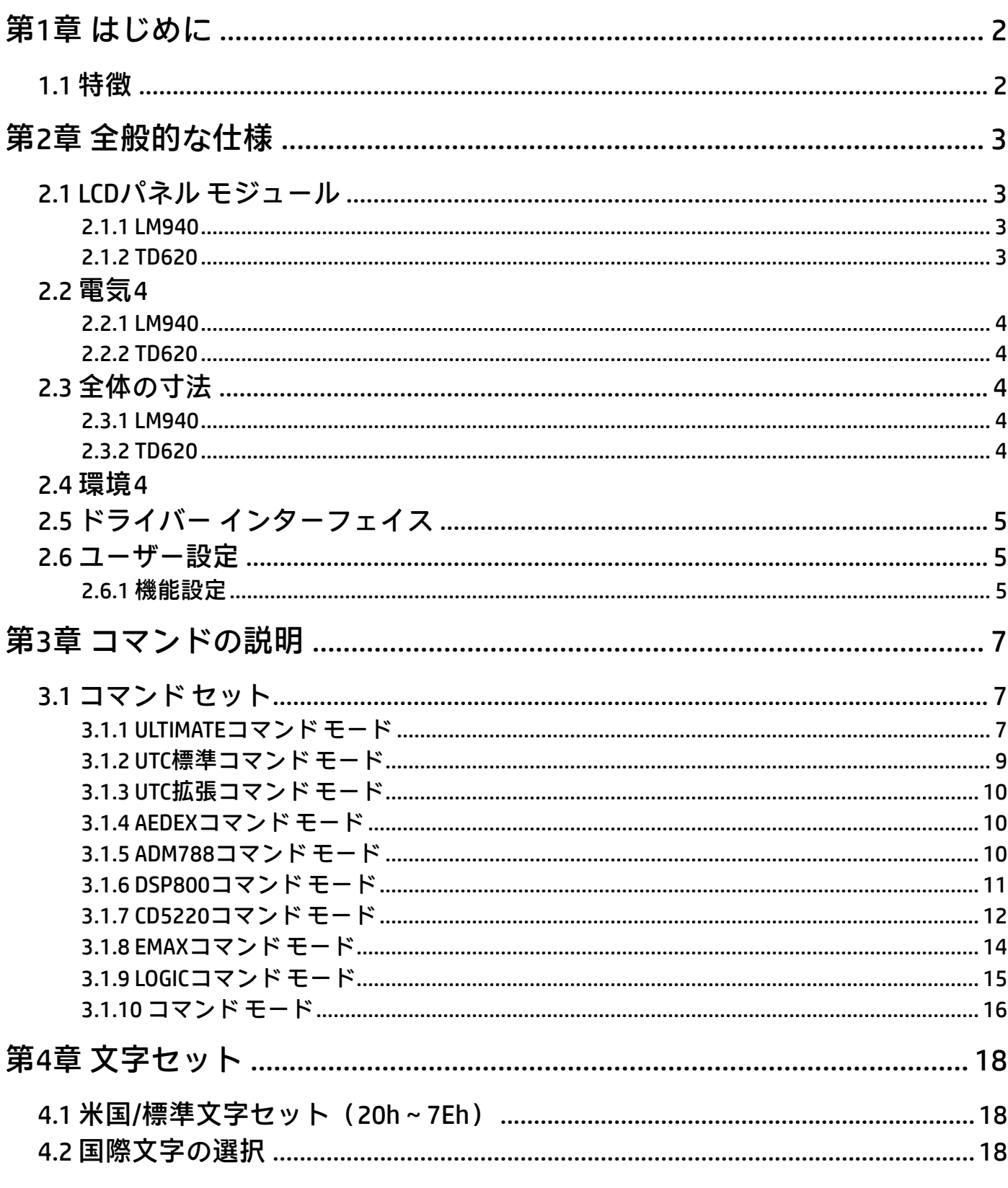

# 目次

#### 第1章 はじめに

- <span id="page-3-1"></span><span id="page-3-0"></span>1.1 特徴
- HP RP9(LM940)モデルのカスタマーディスプレイは、3種類の表示パターンを備えた液晶ディス プレイ(LCD)です。
	- 1.20列2行 (各列16×16ドット)。
	- 2.10列1行 (各列32×32ドット)。
	- 3. True Graphic Mode (320 × 32ドット)。
- **> HP ElitePOS (TD620) モデルのカスタマーディスプレイは、3種類の表示パターンを備えた薄膜ト** ランジスタ液晶ディスプレイ(TFT LCD)です。
	- 1. 英数字および複合語(2バイト):20桁×2行。
	- 2. 20列2行 (各列24×32ドット)。
	- 3. True Graphic Mode (480×64ドット)。
- > LCD (LM940) は、青白色の蛍光色で明瞭に読みやすく表示できます。
- TFT(TD960)は、フォントまたは文字の色を任意のRGB色に変更できます。
- このカスタマー ディスプレイのインターフェイスは、仮想RS‐232ポート対応のUSBです。ボー レートは選択できます(初期設定は9,600 bps)。
- このカスタマーディスプレイでは、ユーザー定義の文字セットおよび国際文字セットを標準で使 用できます。
- このカスタマーディスプレイは10種類のコマンドモードに対応しています(初期設定はULTIMATE)。
- このカスタマー ディスプレイにはUSBポート接続から電源を供給します。
- 多機能のセットアップ ユーティリティを使用して、「ようこそ」メッセージや複数コード ページ の設定、さらに詳細な設定も含めて、さまざまな設定を簡単に構成できます。
- 水気のある場所や湿りやすいカウンターのような場所に設置された場合でもディスプレイ下部 からの損傷を防止するために特別に設計されています。

#### 注意

- 1. このマニュアルは、このマニュアルに記載されている製品にのみ適用されます。
- 2. このマニュアルは、これより前または後の製品には適用されない場合があります。
- 3. このマニュアルは予告なしに変更されることがあります。このマニュアルの最新版については、 HPのサポートWebサイト、<https://support.hp.com/jp-ja/> を参照してください。

## 第2章 全般的な仕様

## <span id="page-4-1"></span><span id="page-4-0"></span>2.1 LCDパネル モジュール

<span id="page-4-2"></span>2.1.1 LM940

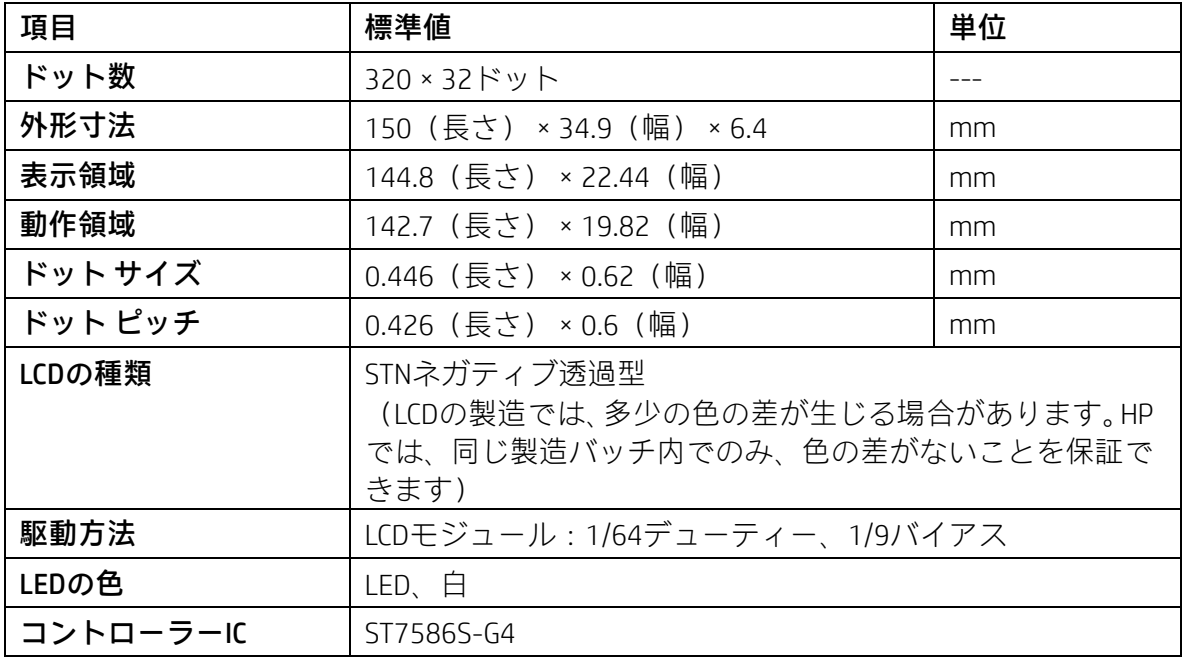

#### <span id="page-4-3"></span>2.1.2 TD620

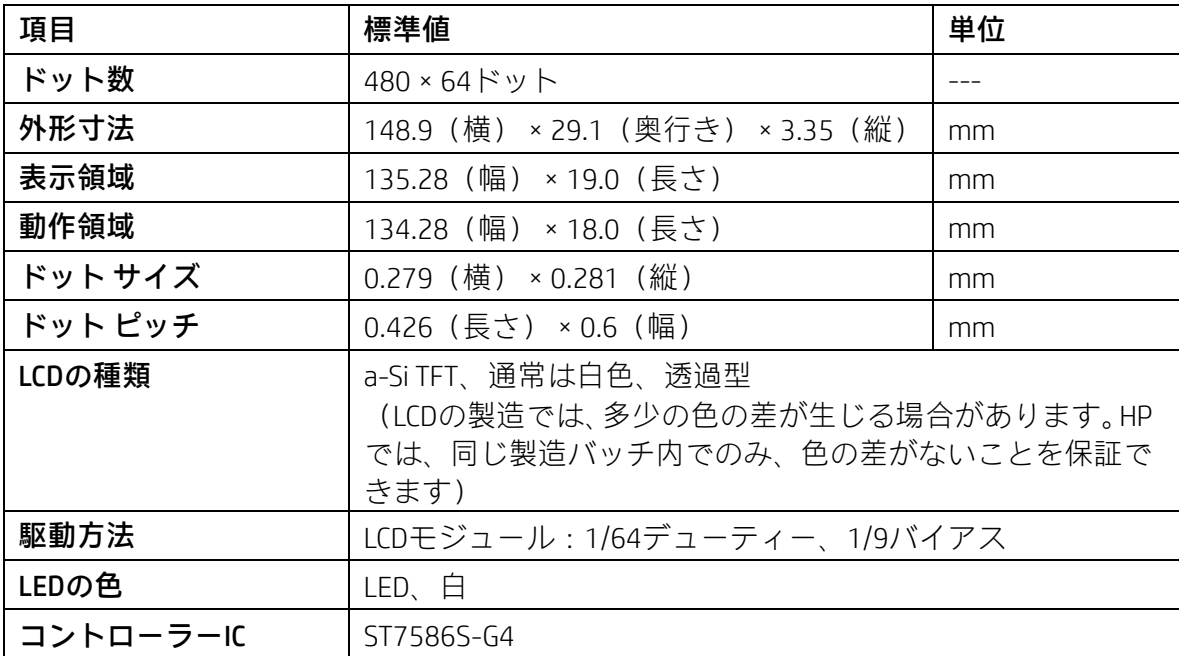

## <span id="page-5-0"></span>2.2 電気

#### <span id="page-5-1"></span>2.2.1 LM940

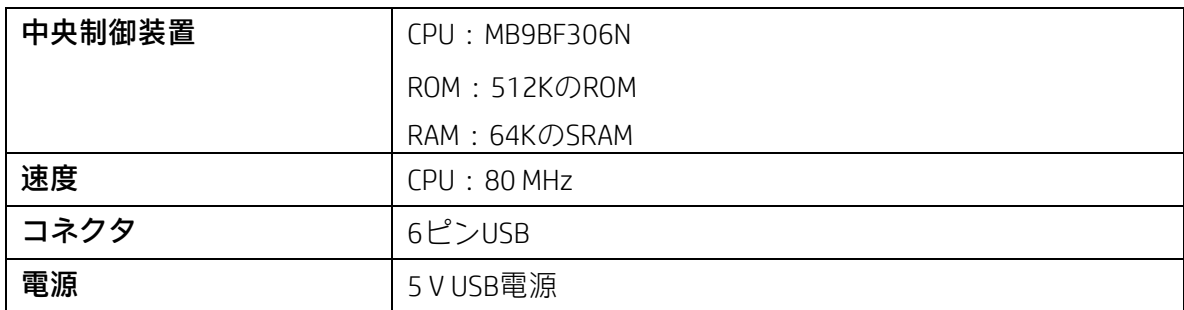

#### <span id="page-5-2"></span>2.2.2 TD620

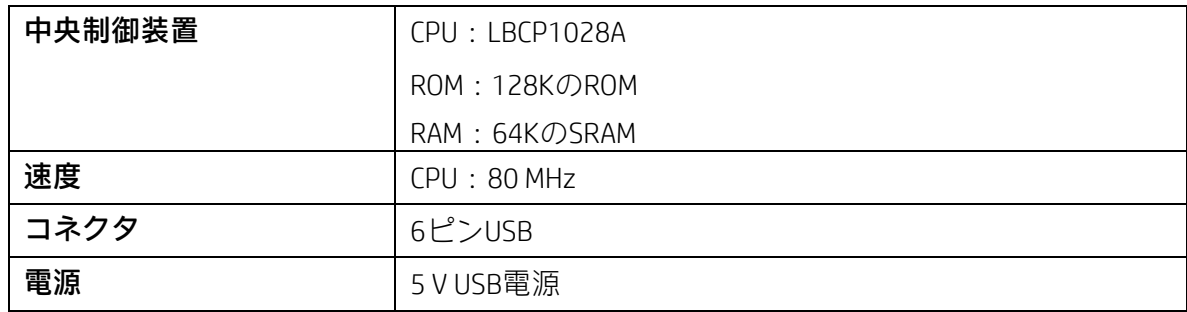

## <span id="page-5-3"></span>2.3 全体の寸法

#### <span id="page-5-4"></span>2.3.1 LM940

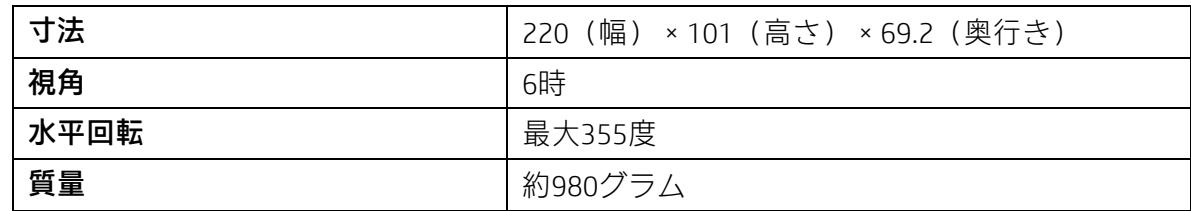

#### <span id="page-5-5"></span>2.3.2 TD620

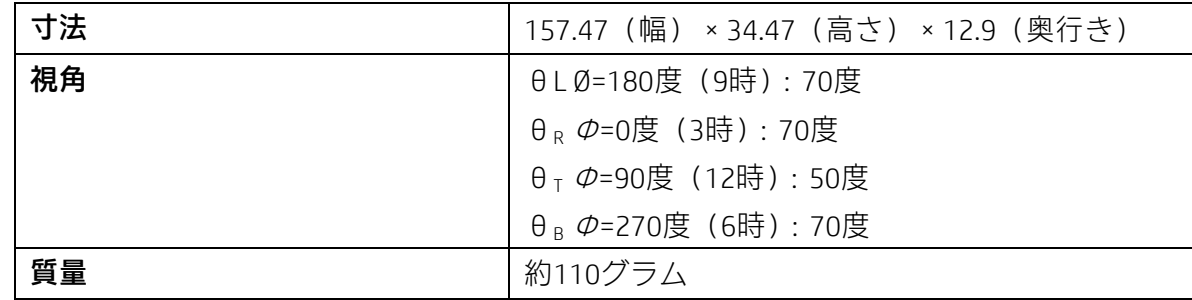

## <span id="page-5-6"></span>2.4 環境

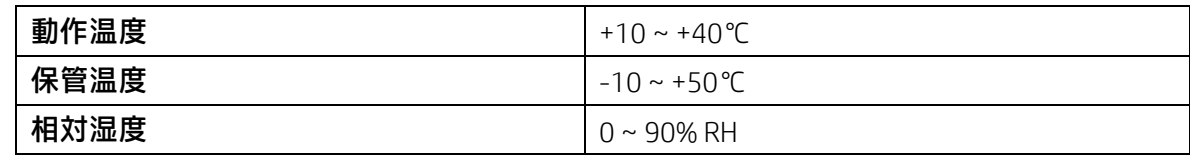

#### <span id="page-6-0"></span>2.5 ドライバー インターフェイス

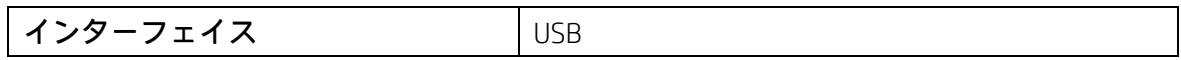

#### <span id="page-6-1"></span>2.6 ユーザー設定

仮想RS232ポートの初期設定のプロトコルは、9600 bps、パリティなし、データ ビット8、ストップ ビット1、DTR/DSR制御ありです。

#### <span id="page-6-2"></span>2.6.1 機能設定

スイッチなし、すべてのユーザー設定はアプリケーション プログラム(AP)で実行されます。

#### (I)ボーレートの選択

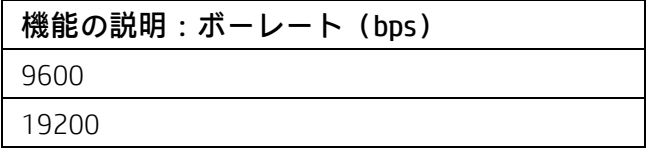

#### (II) コマンドの種類の選択

機能の説明:ソフトウェアで定義される コマンドの種類の16進コード

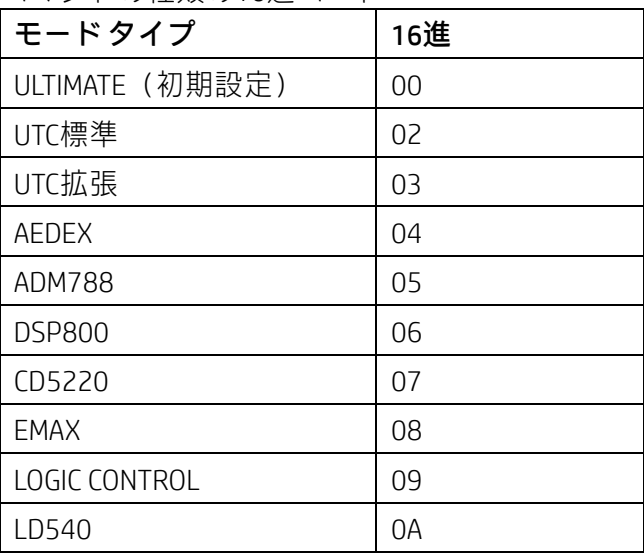

(III)コードページ一覧

| ファームウェア1.58.2  |               |        |  |     |      |        |  |  |  |  |  |
|----------------|---------------|--------|--|-----|------|--------|--|--|--|--|--|
| 10進            | 16進           | コードページ |  | 10進 | 16進  | コードページ |  |  |  |  |  |
| $\overline{0}$ | 0x00          | CP437  |  | 34  | 0x22 | CP855  |  |  |  |  |  |
| 1              | $0 \times 01$ | カタカナ   |  | 35  | 0x23 | CP861  |  |  |  |  |  |
| $\overline{c}$ | 0x02          | CP850  |  | 36  | 0x24 | CP862  |  |  |  |  |  |
| 3              | 0x03          | CP860  |  | 37  | 0x25 | CP864  |  |  |  |  |  |
| $\overline{4}$ | 0x04          | CP863  |  | 38  | 0x26 | CP869  |  |  |  |  |  |
| 5              | 0x05          | CP865  |  | 45  | 0x2D | CP1250 |  |  |  |  |  |
| 11             | 0x0B          | CP851  |  | 46  | 0x2E | CP1251 |  |  |  |  |  |
| 12             | 0x0C          | CP853  |  | 47  | 0x2F | CP1253 |  |  |  |  |  |
| 13             | 0x0D          | CP857  |  | 48  | 0x30 | CP1254 |  |  |  |  |  |
| 14             | 0x0E          | CP737  |  | 49  | 0x31 | CP1255 |  |  |  |  |  |
| 16             | 0x10          | CP1252 |  | 50  | 0x32 | CP1256 |  |  |  |  |  |
| 17             | 0x11          | CP866  |  | 51  | 0x33 | CP1257 |  |  |  |  |  |
| 18             | 0x12          | CP852  |  | 52  | 0x34 | CP1258 |  |  |  |  |  |
| 19             | 0x13          | CP858  |  | 241 | 0xF1 | CP950  |  |  |  |  |  |
| 20             | 0x14          | CP874  |  | 242 | 0xF2 | CP936  |  |  |  |  |  |
| 32             | 0x20          | CP720  |  | 243 | 0xF3 | CP949  |  |  |  |  |  |
| 33             | 0x21          | CP775  |  | 244 | 0xF4 | CP932  |  |  |  |  |  |

## 第3章 コマンドの説明

## <span id="page-8-1"></span><span id="page-8-0"></span>3.1 コマンド セット

## <span id="page-8-2"></span>3.1.1 ULTIMATEコマンド モード

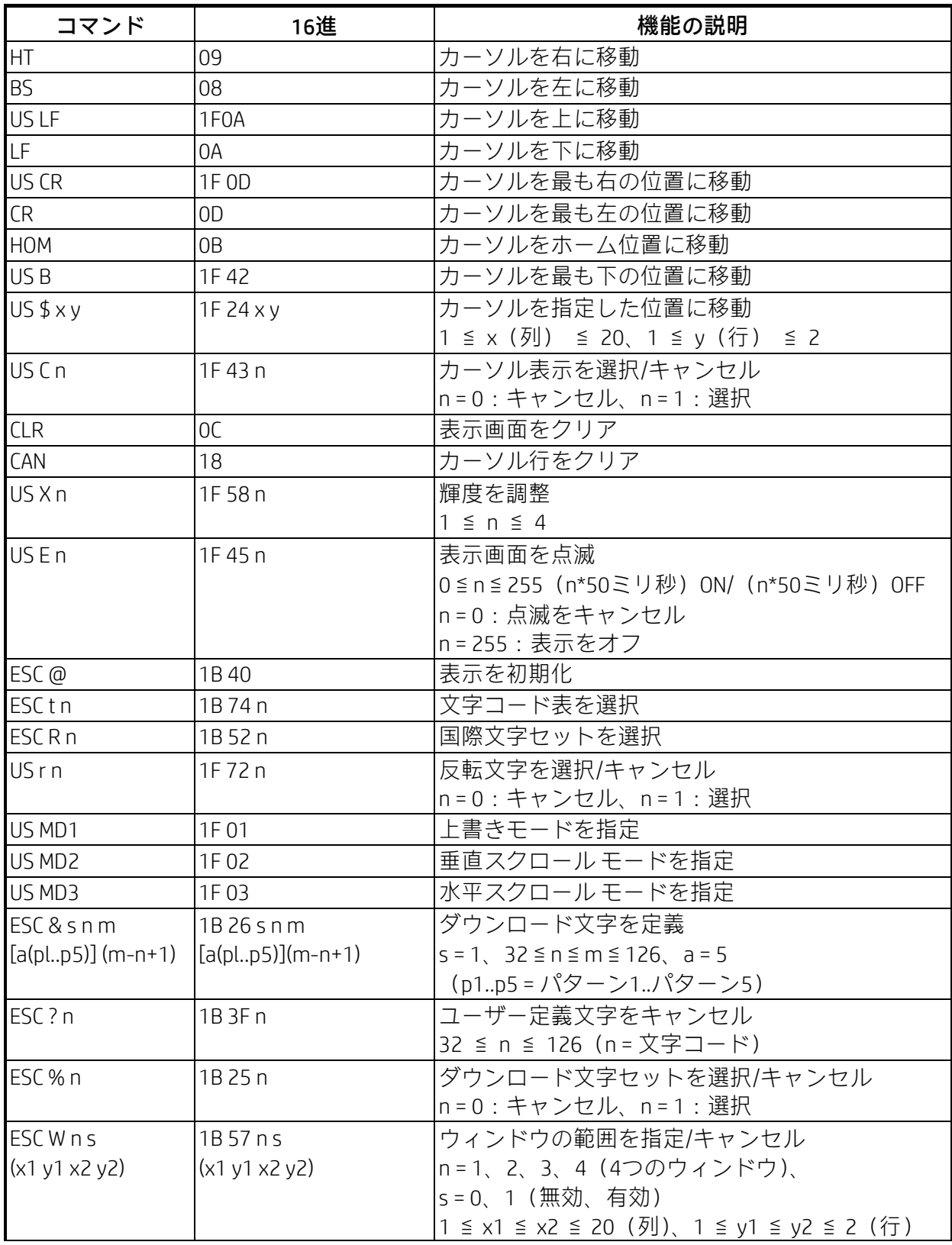

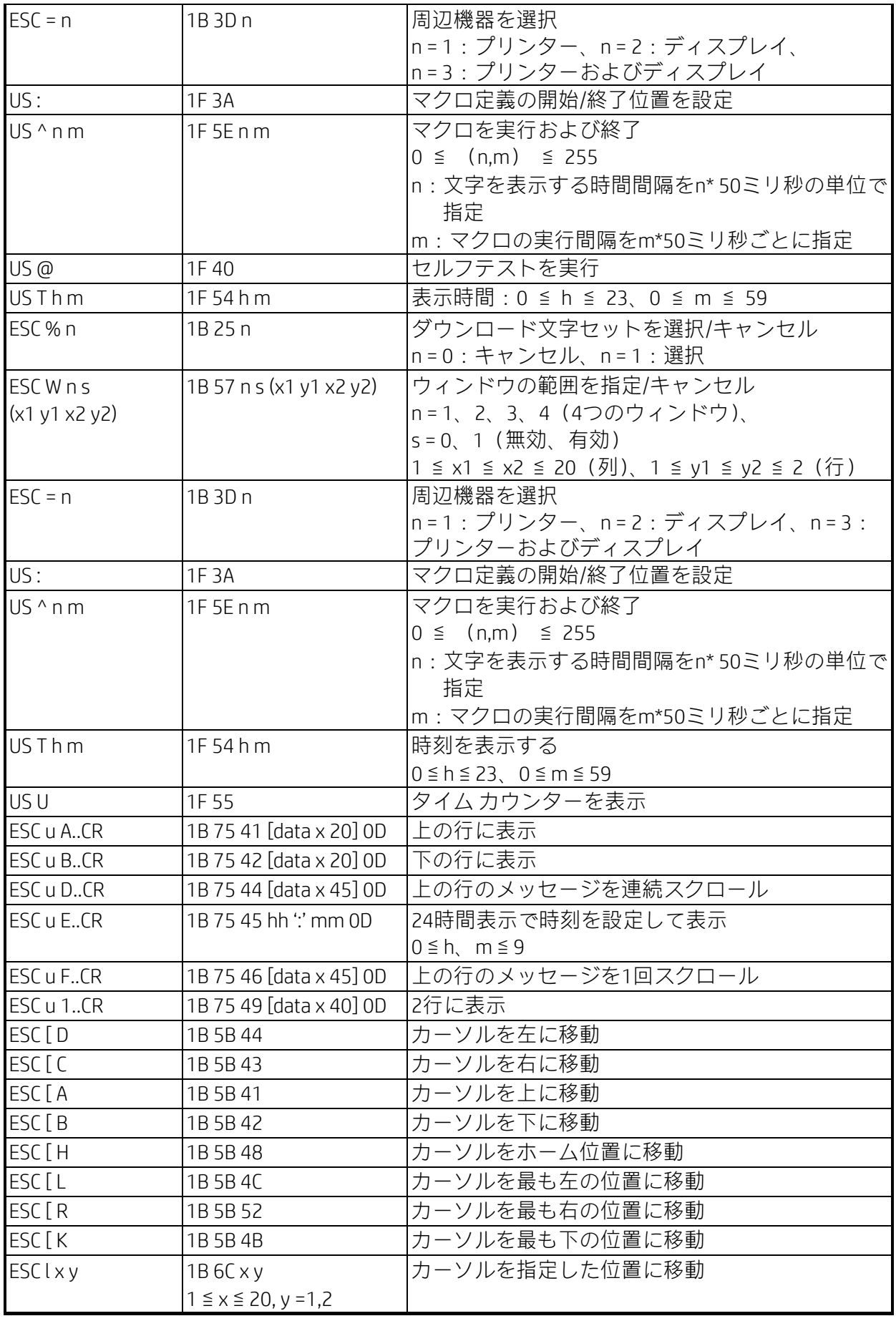

## \* 国際文字セット表

ファームウェア1.58.2

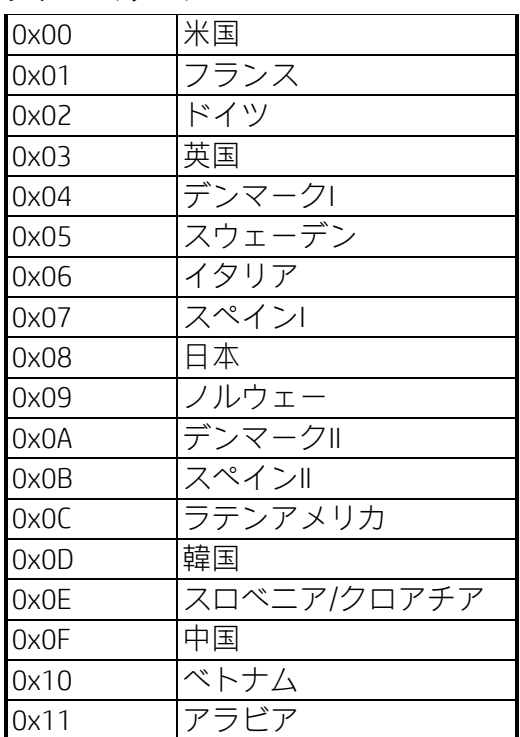

## <span id="page-10-0"></span>3.1.2 UTC標準コマンド モード

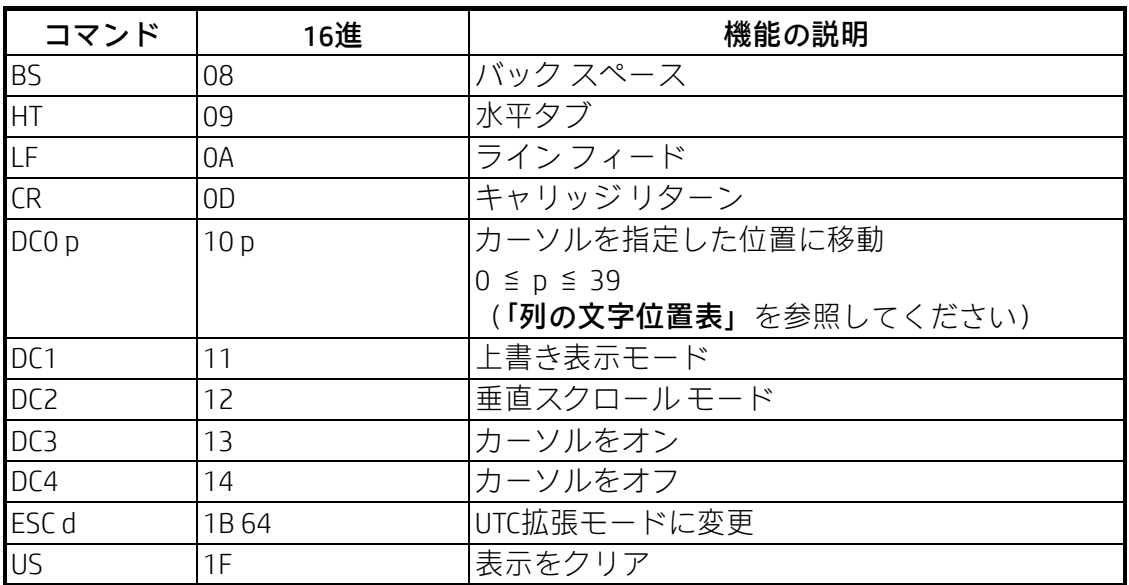

#### 列の文字位置表(10進数)

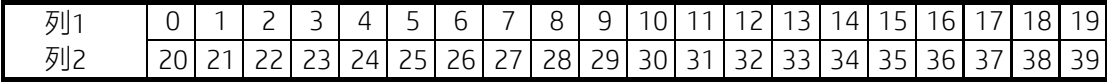

#### 列の文字位置表(16進数)

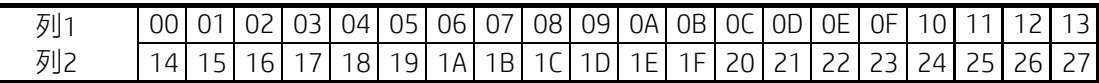

## <span id="page-11-0"></span>3.1.3 UTC拡張コマンド モード

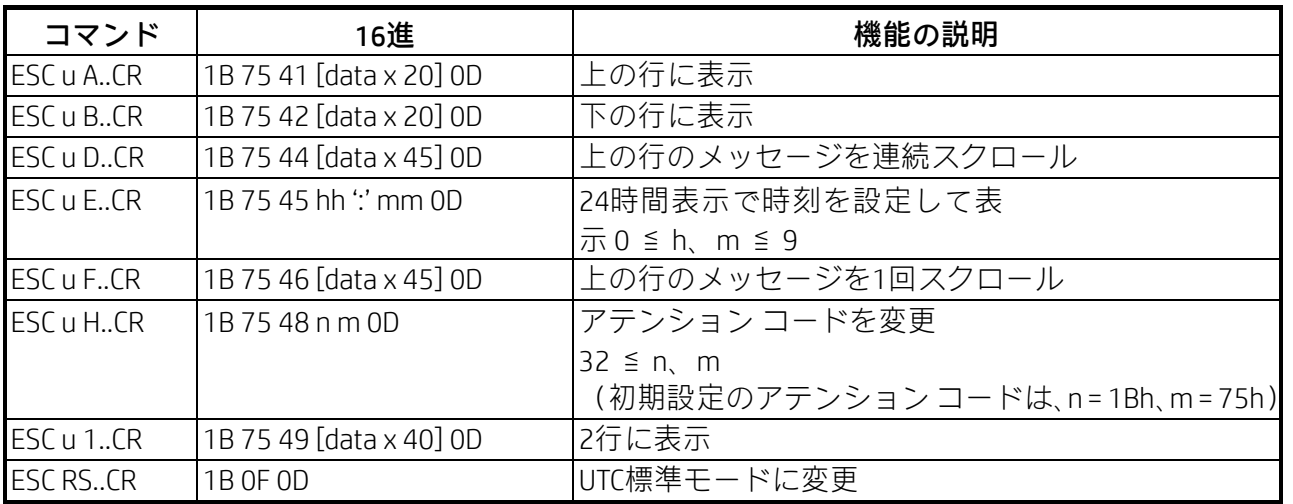

### <span id="page-11-1"></span>3.1.4 AEDEXコマンド モード

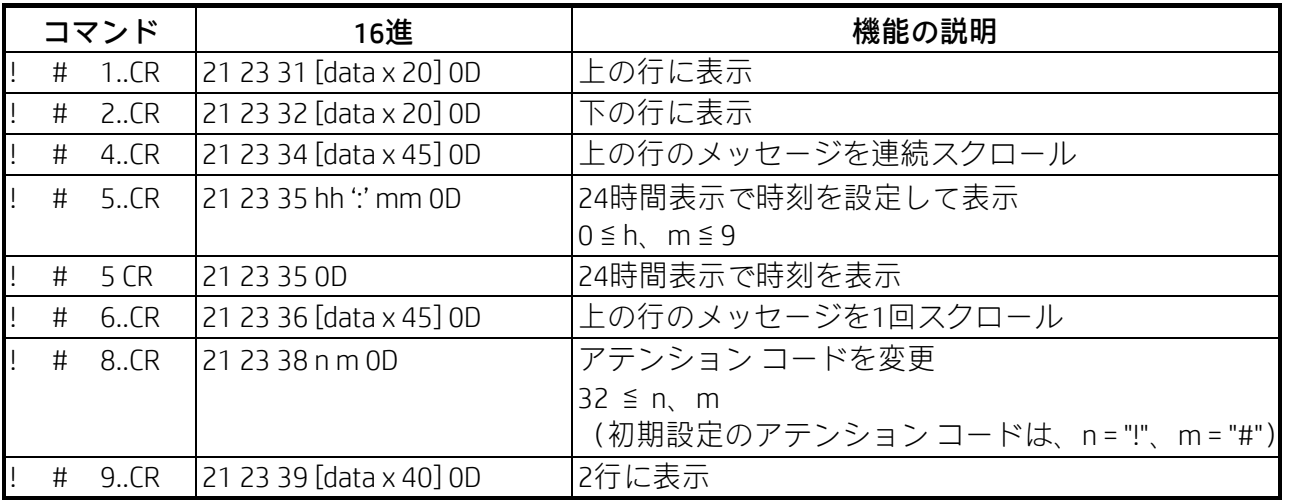

### <span id="page-11-2"></span>3.1.5 ADM788コマンド モード

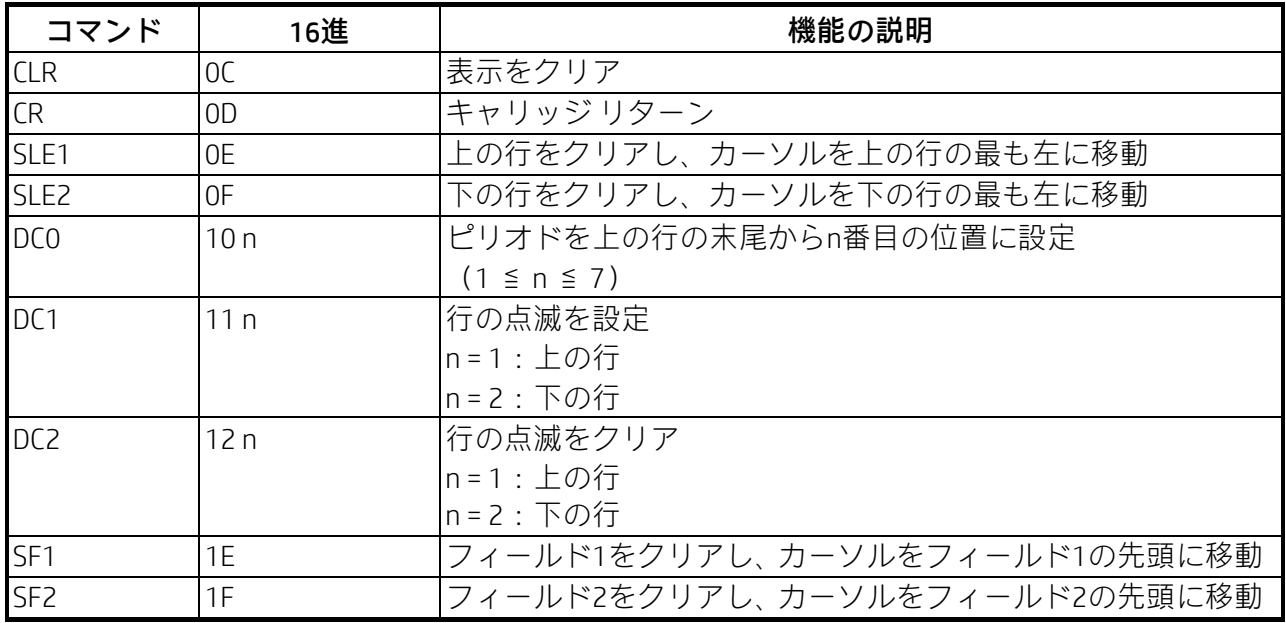

### <span id="page-12-0"></span>3.1.6 DSP800コマンド モード

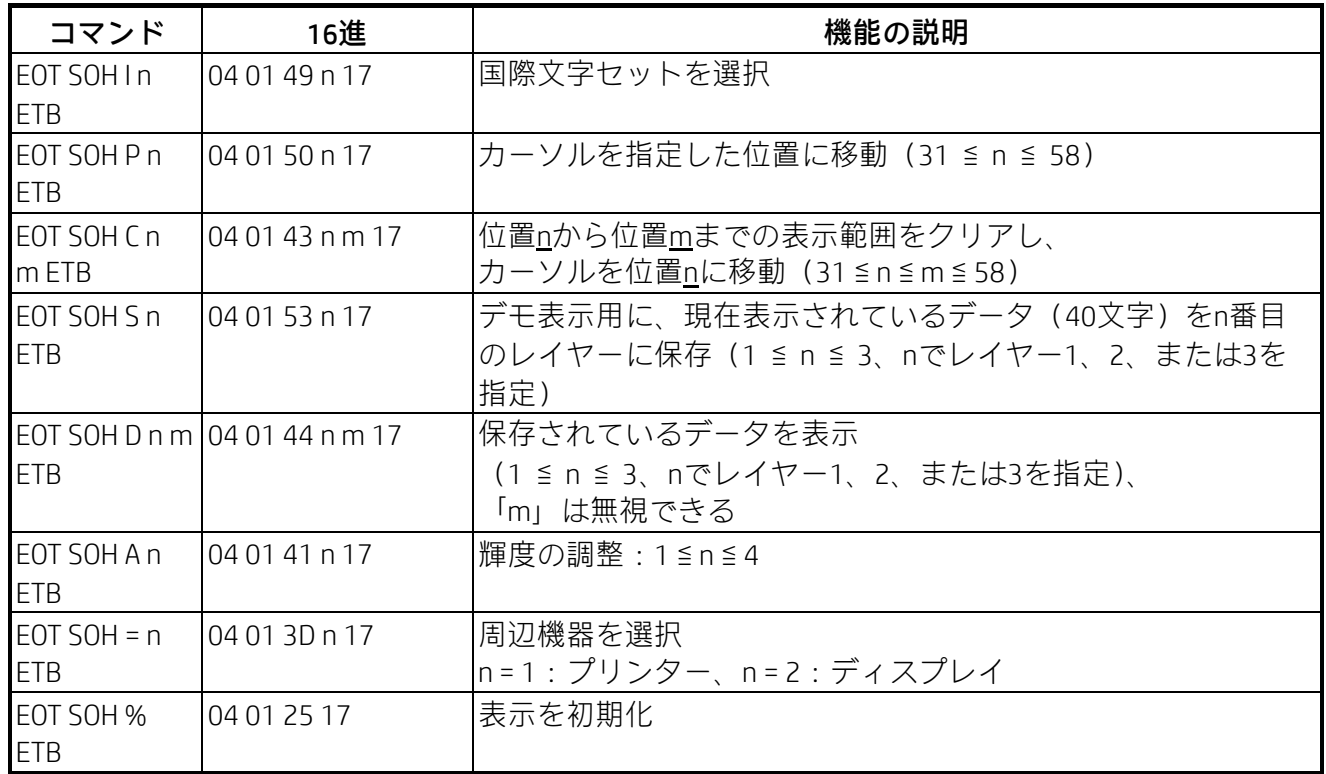

## \* 国際文字セット表

ファームウェア1.58.2

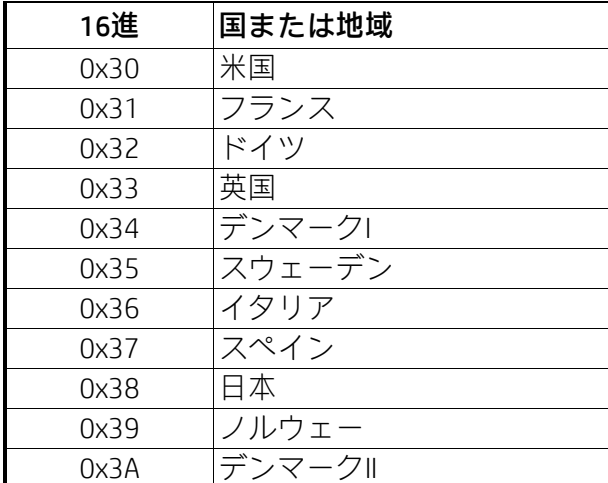

## <span id="page-13-0"></span>3.1.7 CD5220コマンド モード

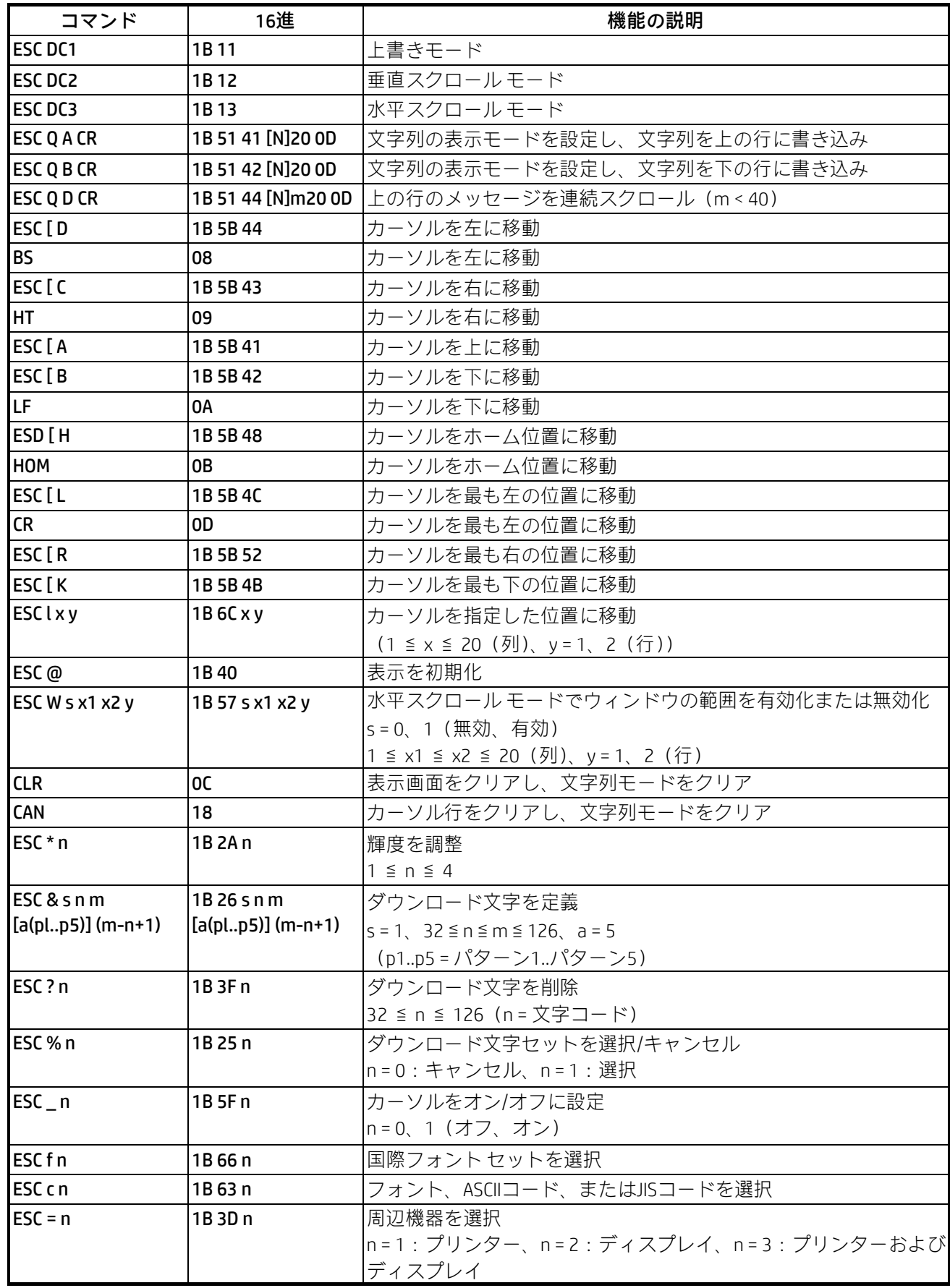

#### (備考)

- \*「ESC Q A」または「ESC Q B」コマンドを使用している場合、この2つのコマンドをターミナル プリンター (TP 2688またはTP3688)と組み合わせて使用できます
- \*「ESC Q A」または「ESC Q B」コマンドを使用している場合、「CLR」または「CAN」以外のコマンドを使用 して動作モードを変更することはできません
- \*「ESC Q D」コマンドを使用している場合、新しいコマンドを受信し、上の行をクリアし、カーソルを上 の行の最も左の位置に移動するまで、上の行のメッセージはスクロールを続けます

## \* 国際文字セット表

ファームウェア1.58.2

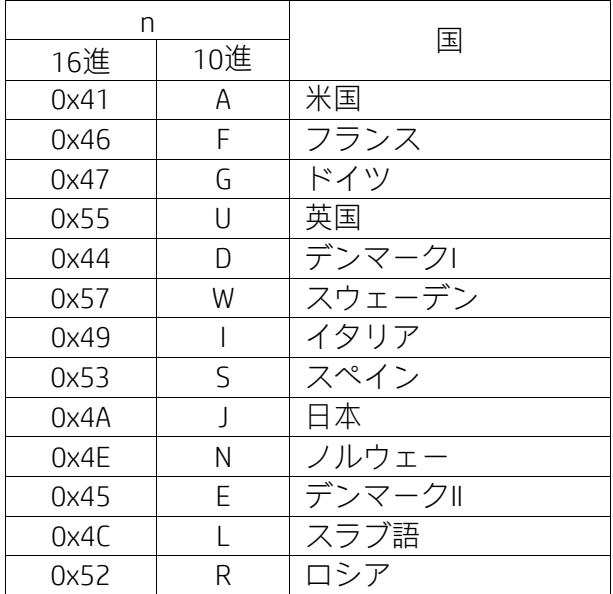

## <span id="page-15-0"></span>3.1.8 EMAXコマンド モード

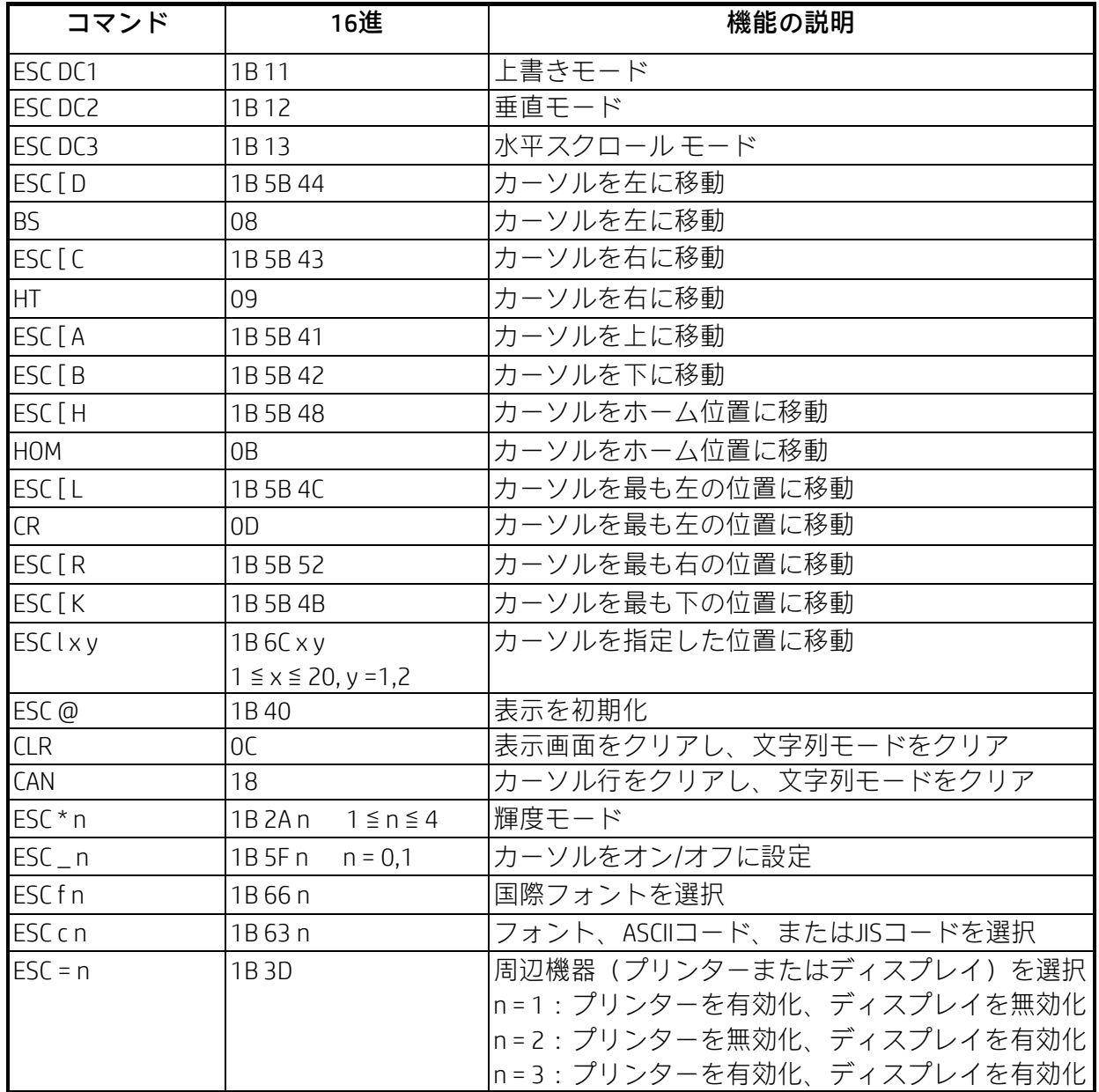

## <span id="page-16-0"></span>3.1.9 LOGICコマンド モード

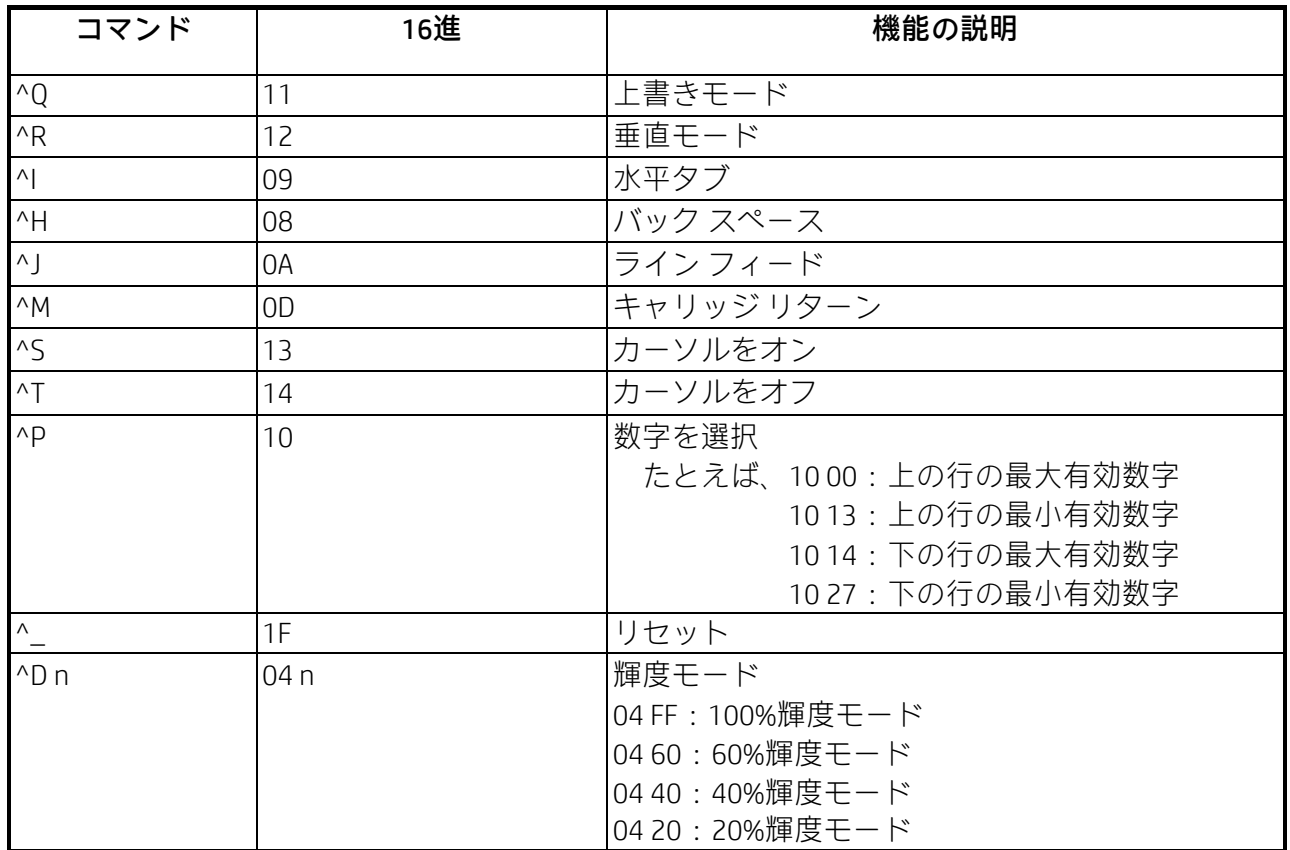

### <span id="page-17-0"></span>3.1.10 コマンド モード

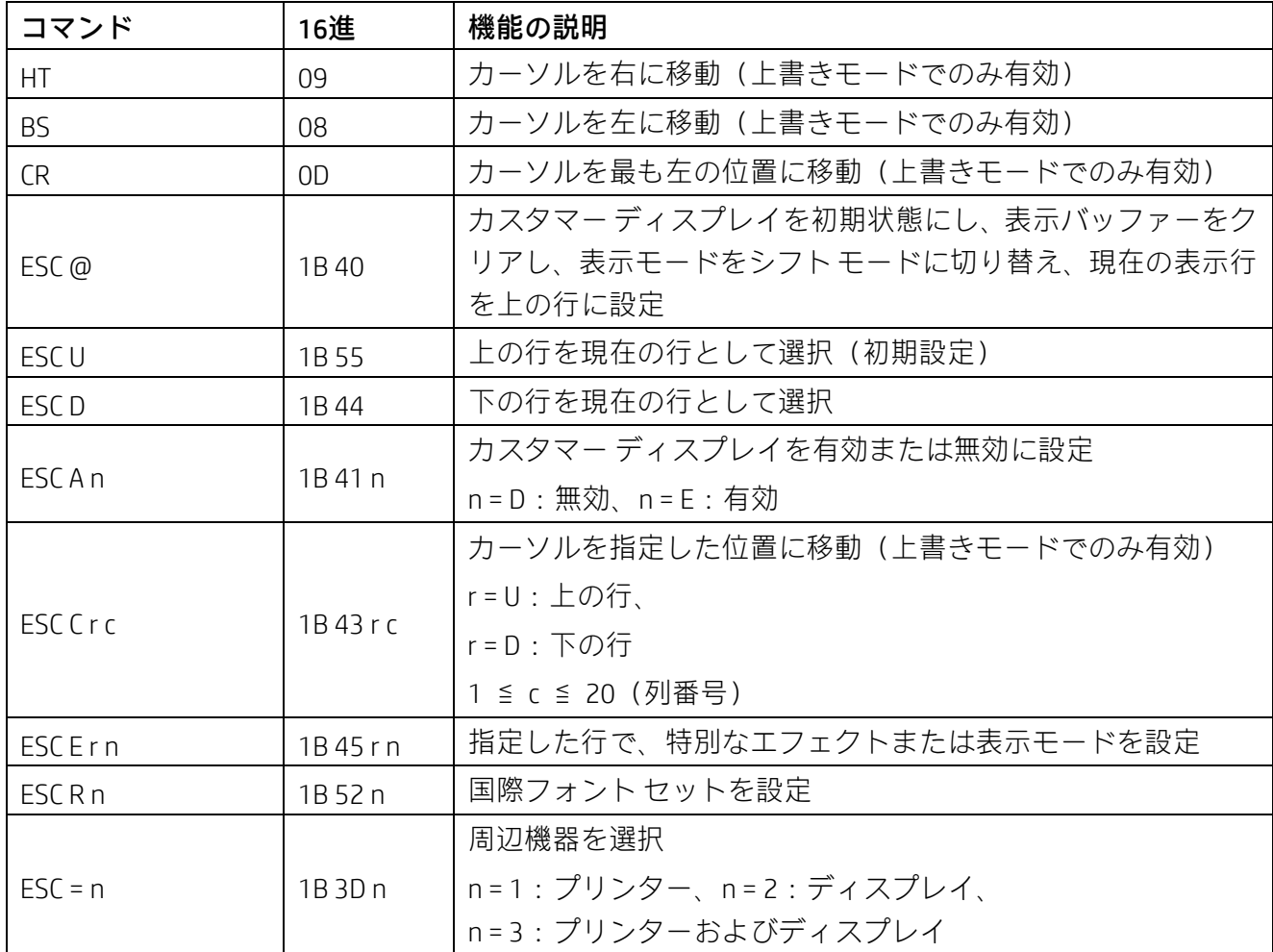

(備考) \*「ESC E r n」コマンドを使用する場合の、パラメーターの値 (16進数)

![](_page_17_Picture_209.jpeg)

## \* 国際文字セット表

![](_page_18_Picture_117.jpeg)

![](_page_18_Picture_118.jpeg)

## 第4章 文字セット

<span id="page-19-1"></span><span id="page-19-0"></span>4.1 米国/標準文字セット(20h~7Eh)

|     | $\overline{0}$ |   | 2                | 3 | 4  | 5 | 6            |            | 8 | 9  | A      | B                           |   | D        | Ε         | F |
|-----|----------------|---|------------------|---|----|---|--------------|------------|---|----|--------|-----------------------------|---|----------|-----------|---|
| 20h |                | ł | $\boldsymbol{u}$ | # | \$ | % | &            | $\epsilon$ |   |    | $\ast$ | $\ddot{}$                   | , | -        | $\bullet$ |   |
| 30h | $\mathbf 0$    | 1 | 2                | 3 | 4  | 5 | 6            | 7          | 8 | 9  | ٠<br>٠ | $\bullet$<br>$\overline{ }$ | ≺ | $\equiv$ | $\geq$    | ? |
| 40h | $^\copyright$  | A | B                | C | D  | Е | F            | G          | H |    | J      | К                           | L | M        | N         | O |
| 50h | P              | Q | R                | S | Τ  | U | V            | W          | X | Υ  | Z      |                             |   |          | Λ         |   |
| 60h | $\cdot$        | a | b                | C | d  | e | f            | g          | h | i. |        | k                           | L | m        | n         | 0 |
| 70h | p              | q | r                | S | t  | u | $\mathsf{V}$ | W          | X | y  | Z      |                             |   | ļ        | $\sim$    |   |

## <span id="page-19-2"></span>4.2 国際文字の選択

![](_page_19_Picture_819.jpeg)